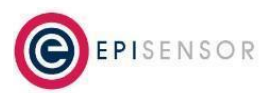

Document Ref: EPI-183-01

#### **Introduction**

This document describes how to control automatic software updates on Ubuntu Core. Ubuntu Core, by default, provides a limited set of options to control when snap packages update. More information [here](https://snapcraft.io/docs/keeping-snaps-up-to-date) on the standard options available.

For some use cases, particularly Gateways using cellular connections with limited data plans, or systems deployed in business critical environments, it's necessary to disable automatic updates. This application note describes three approaches that can be taken that will disable automatic updates on Gateways running Ubuntu Core.

#### **Local Hosts File Entry**

Adding an entry to the hosts file on the Gateway will cause automatic updates to fail by redirecting network requests for Ubuntu related domain names to localhost.

Log on to your EpiSensor Gateway running Ubuntu Core via SSH using the default credentials, and run the following command to edit the hosts file:

sudo vi /etc/hosts

Example:

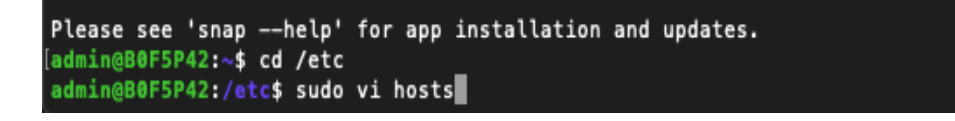

The default file will appear as follows:

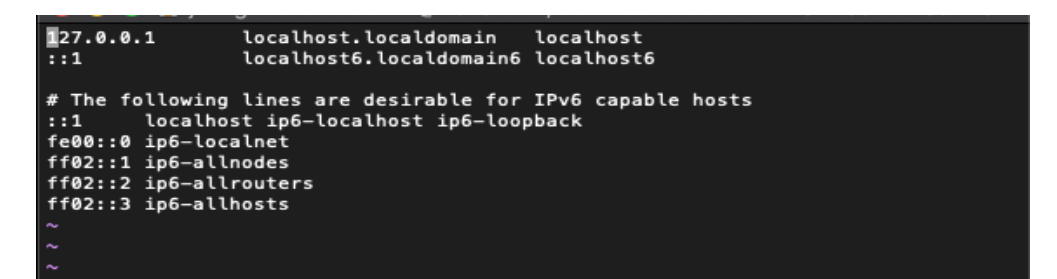

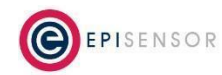

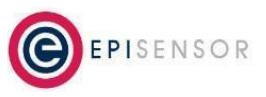

Document Ref: EPI-183-01

Move the cursor to the following position and type "o" to add a new line below the cursor position

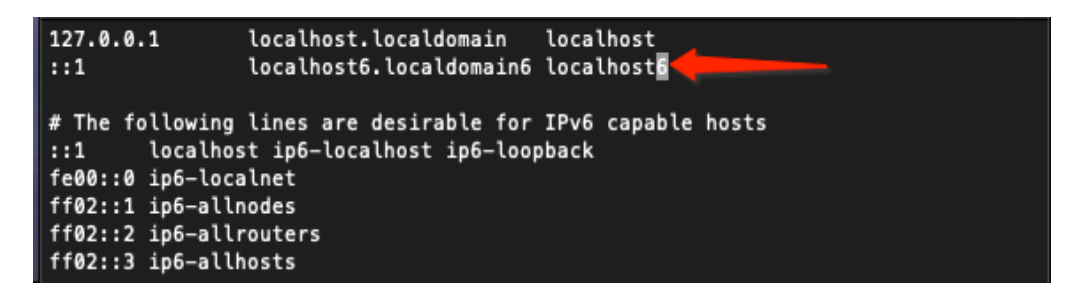

Add the following line (when the IP address has been entered, press tab to move over to URL):

127.0.0.1 api.snapcraft.io

Press "esc" in order to complete the line and move on, then type "o" to add the next line.

Example:

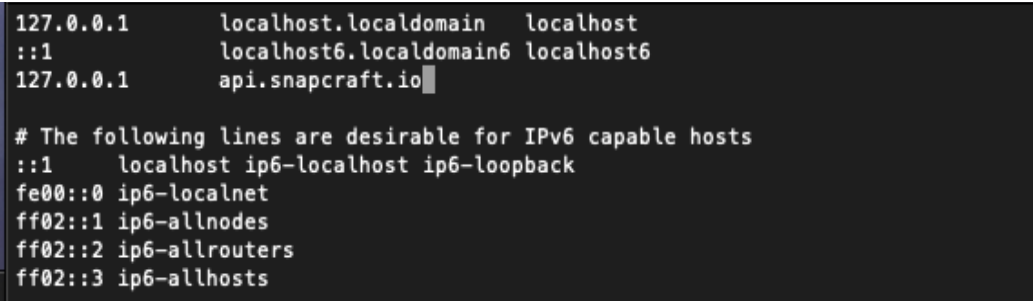

The following lines should be added to the hosts file:

127.0.0.1 api.snapcraft.io

127.0.0.1 snapcraft.io

127.0.0.1 www.canonical.com

Once complete, press "esc" and type the following to save the changes:

:wq!

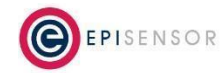

**- Confidential -**

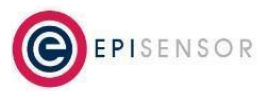

Document Ref: EPI-183-01

If you wish to exit without saving the changes, type:

:q!

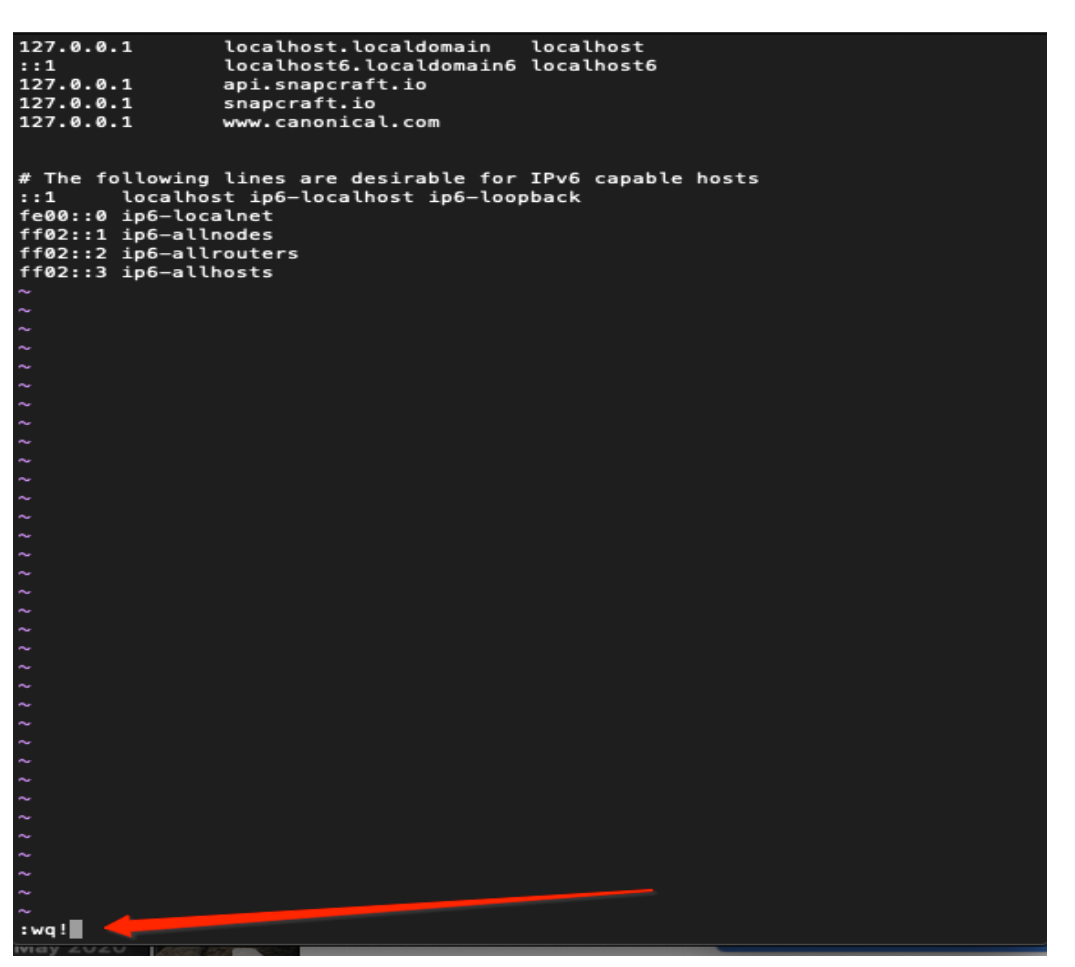

To verify that the changes have been applied, run the following command:

ping api.snapcraft.io

You should receive a ping reply from "localhost.localdomain" rather than the external snapcraft.io server. It is not necessary to restart the Gateway for the changes to be applied.

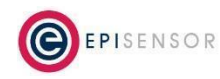

**- Confidential -**

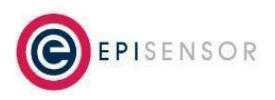

Document Ref: EPI-183-01

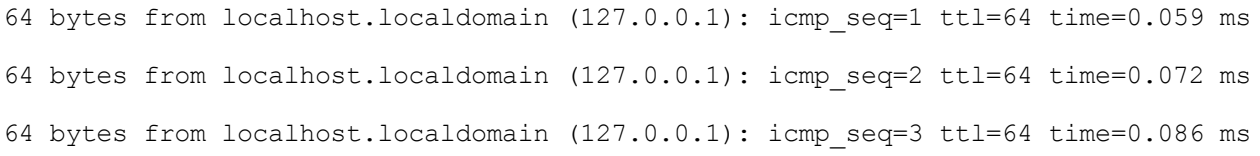

#### **Network Level Firewall Rules**

For Gateways deployed on private cellular networks, or corporate networks - depending on the functionality available from the service provider - it may be possible to restrict outbound access to Ubuntu-related domain names that will prevent Gateways from checking for and downloading software updates. If this is supported by your provider, request that TCP traffic on all ports is disabled for the following three domains:

api.snapcraft.io snapcraft.io www.canonical.com

#### **Dell Managed Refresh**

For Dell Edge Gateway 3000 series hardware running Ubuntu Core, Dell have developed a 'snap' that when installed, will take control of the automatic software update process, and only update the system with manual user intervention. To install the Dell Managed Refresh snap, ensure that your Gateway has Internet access, and run the following commands:

```
snap install dell-managed-refresh
sudo snap set system refresh.timer="managed"
```
To verify that the refresh.timer setting has been applied, run:

snap get system refresh

and you should see the following output:

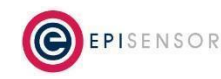

**- Confidential -**

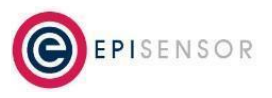

Document Ref: EPI-183-01

Key Value refresh.timer managed

Then run the following command to verify that the Dell Managed Refresh snap has been installed:

snap list --all | grep "dell-managed-refresh"

and you should see the following output:

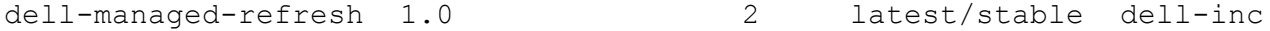

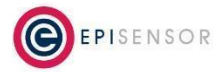